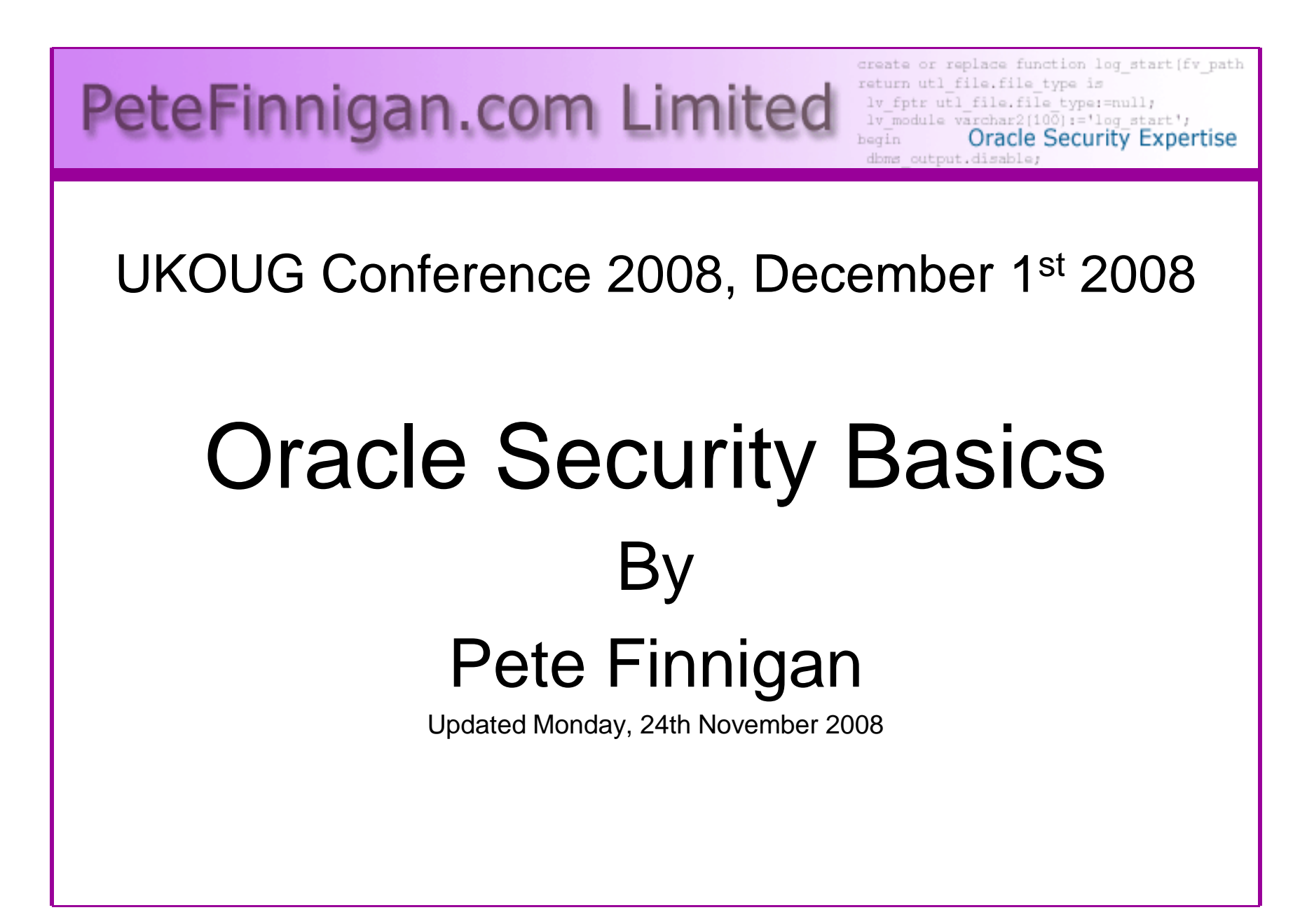

# Why Am I Qualified To Speak

- PeteFinnigan.com Limited
- •Founded February 2003
- •CEO Pete Finnigan
- Clients UK, States, Europe•

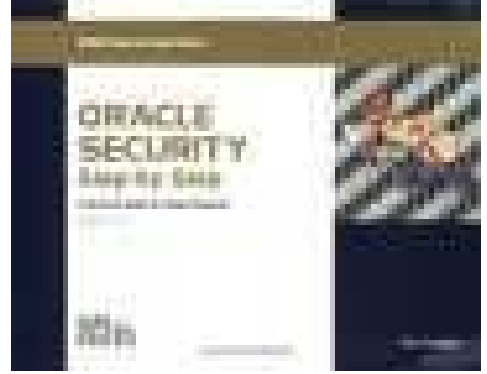

- Specialists in researching and securing Oracle databases providing consultancy and training
- •http://www.petefinnigan.com
- Author of Oracle security step-by-step
- Published many papers, regular speaker (UK, USA, Slovenia, Norway, Iceland and more)
- •Member of the Oak Table Network

#### Agenda

- What is Oracle Security?
- Basic Oracle security tenets / ideas
- •Why a database must be secured
- How can a database be breached?
- Key security issues
	- –Discussion of problems
	- and the state of the state Discussion of high level fixes
- What to do next

# What Is Oracle Security?

- Securely configuring an existing Oracle database?
- Designing a secure Oracle database system before implementation?
- $\bullet$  Using some of the key security features
	- **Links of the Company**  Audit facilities, encryption functions, RBAC, FGA, VPD…
- Oracle security is about all of these BUT
	- – **It is about securely storing critical / valuable data in an Oracle database. In other words its about securing DATA not securing the software!**

#### The Basic Tenets Of Oracle Security

- Reduce the version / installed product to that necessary
- Reduce the users / schemas installed
- Reduce and design privileges to least privilege principal
- Lock down basic configurations
- Enable audit trails in the database
- •Clean up

Reduction is the key

# Why The Data Must Be Secured

- • Internal attacks are shown to exceed external attacks in many recent surveys
- The reality is likely to be worse as surveys do not •capture all details or all companies
- With Oracle databases external attacks are harder and •are likely to involve traditional attacks
- Internal attacks could use any method for exploitation •
- The issues are why:
	- –True hackers gain access logically or physically
	- –Power users have too many privileges
	- $-$  Development staff have access to day Development staff have access to data
	- –DBA's use excessive privileges
- Data is often the target now not system access•

# Breaching The Database?

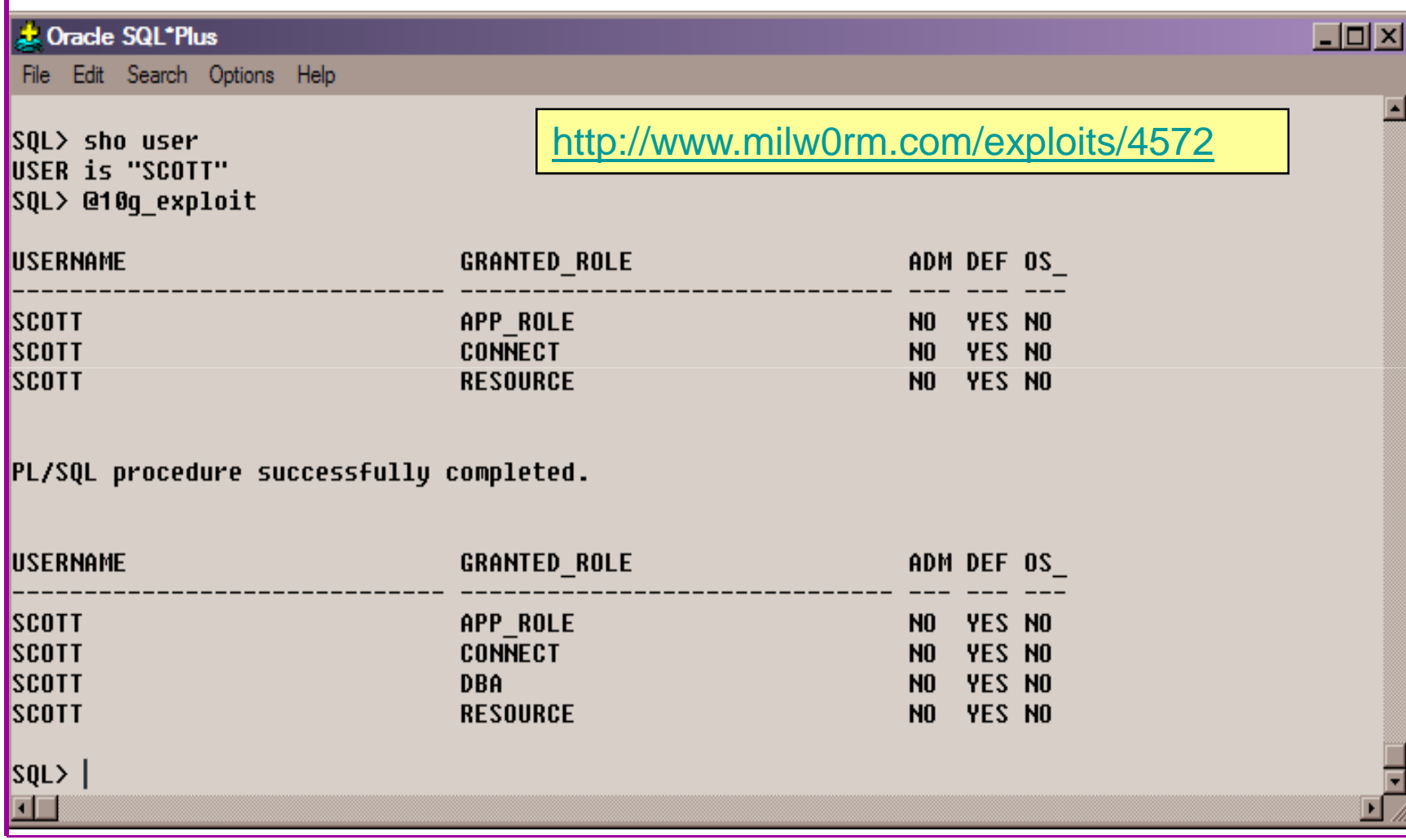

#### Stay Ahead Of The Hackers

- When deciding what to audit and how to audit a database you must know what to look for:
	- and the state of the state Existing configuration issues and security vulnerabilities are a target
	- and the state of the state  $-$  Remember hackers don't follow rules
	- – Combination attacks (multi-stage / blended) are common
- The solution: Try and think like a hacker be suspicious but concentrate on key areas and outside access

## General Oracle Security Info

- • Vulnerabilities and exploits:
	- SecurityFocus www.securityfocus.com
	- Milw0rm www.milw0rm.com
	- PacketStorm <u>www.packetstorm.org</u>
	- FrSirt www.frsirt.com
	- NIST http://nvd.nist.gov –
	- CERT <u>www.kb.cert.org/vulns</u>
- • Tools – http://www.petefinnigan.com/tools.htm
	- Who\_has scripts, CIS benchmark, Scuba, rorascanner, Metacortex, cqure, many
- 
- -
	-
- more<br>
Papers, blogs, forums, books<br>
Checklists<br>
CIS Benchmark http://www.cisecurity.org/bench\_oracle.html<br>
SANS S.C.O.R.E http://www.sans.org/score/oraclechecklist.php<br>
Oracle's own checklist<br>
Coracle's own
	-
- 

You need information, tools, checklists

#### The Access Issue

- A database can only be accessed if you have three pieces of information11gR1 has broken this!!
	- –The IP Address or hostname
	- and the state of the The Service name / SID of the database
	- –A valid username / password
- Lots of sites I see:
	- **Links of the Company** Deploy tnsnames to all servers and desktops
	- and the state of the Allow access to servers (no IP blocking)
	- –Create guessable SID/Service name
	- and the state of the Don't change default passwords or set weak ones
- •**Do not do any of these!**

### What to audit (First?)

- • Perform a password audit – use a tool such as woraauthbf –http://www.soonerorlater.hu/index.khtml?article\_id=513
- •Reduce network access and leakage
- •Review the listener
- • File system
	- –look for passwords
	- –permissions
- Audit basic configuration •
	- –**Parameters**
	- Hear accou User accounts that exist
	- –Privileges on objects
	- Privilagas assignad Privileges assigned to users
- Use one of my scripts, who\_can\_access.sql, find\_all\_privs.sql, •who\_has\_role.sql, who\_has\_priv.sql – see http://www.petefinnigan.com/tools.htm

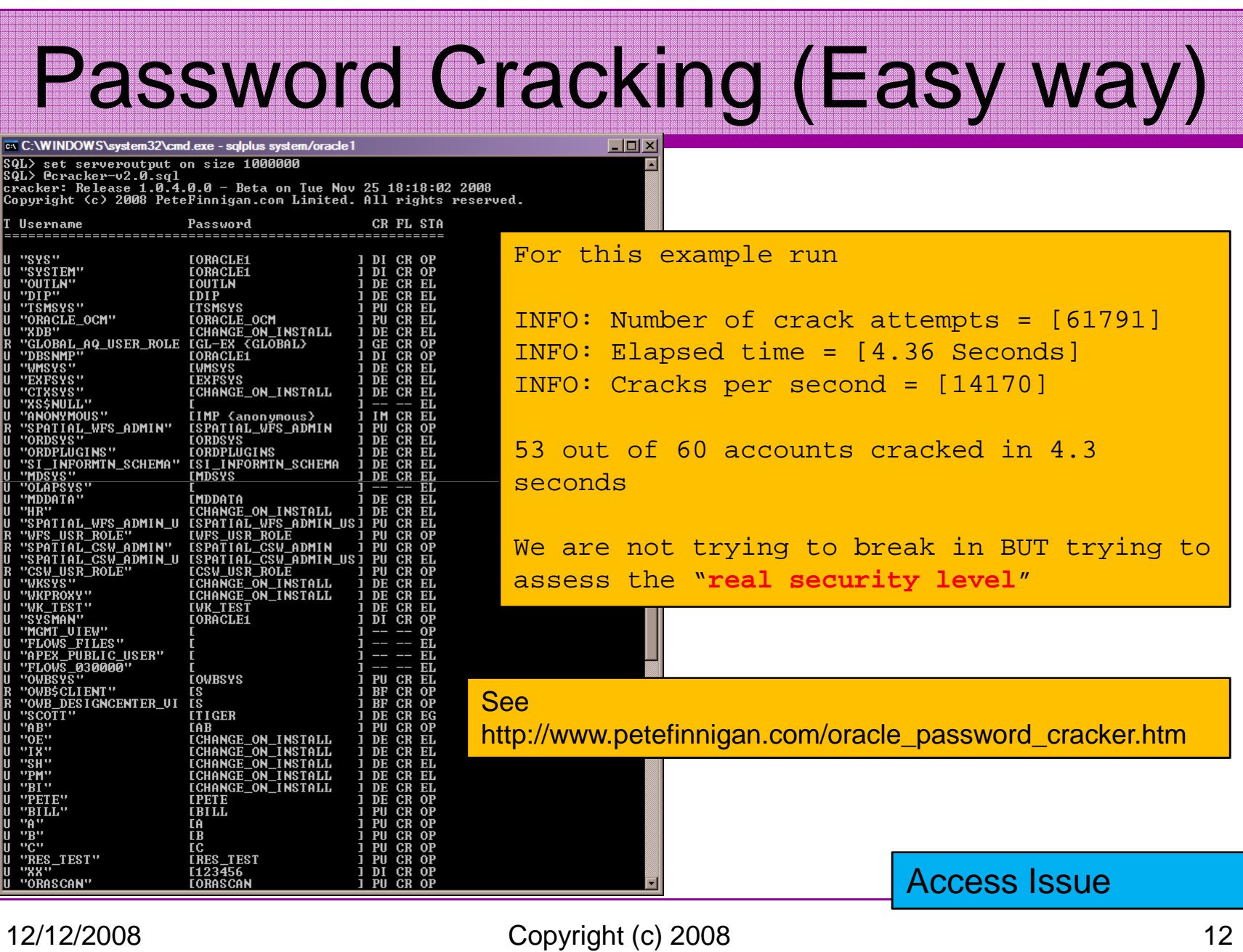

PeteFinnigan.com Limited

# Password Cracker (Hard Way)

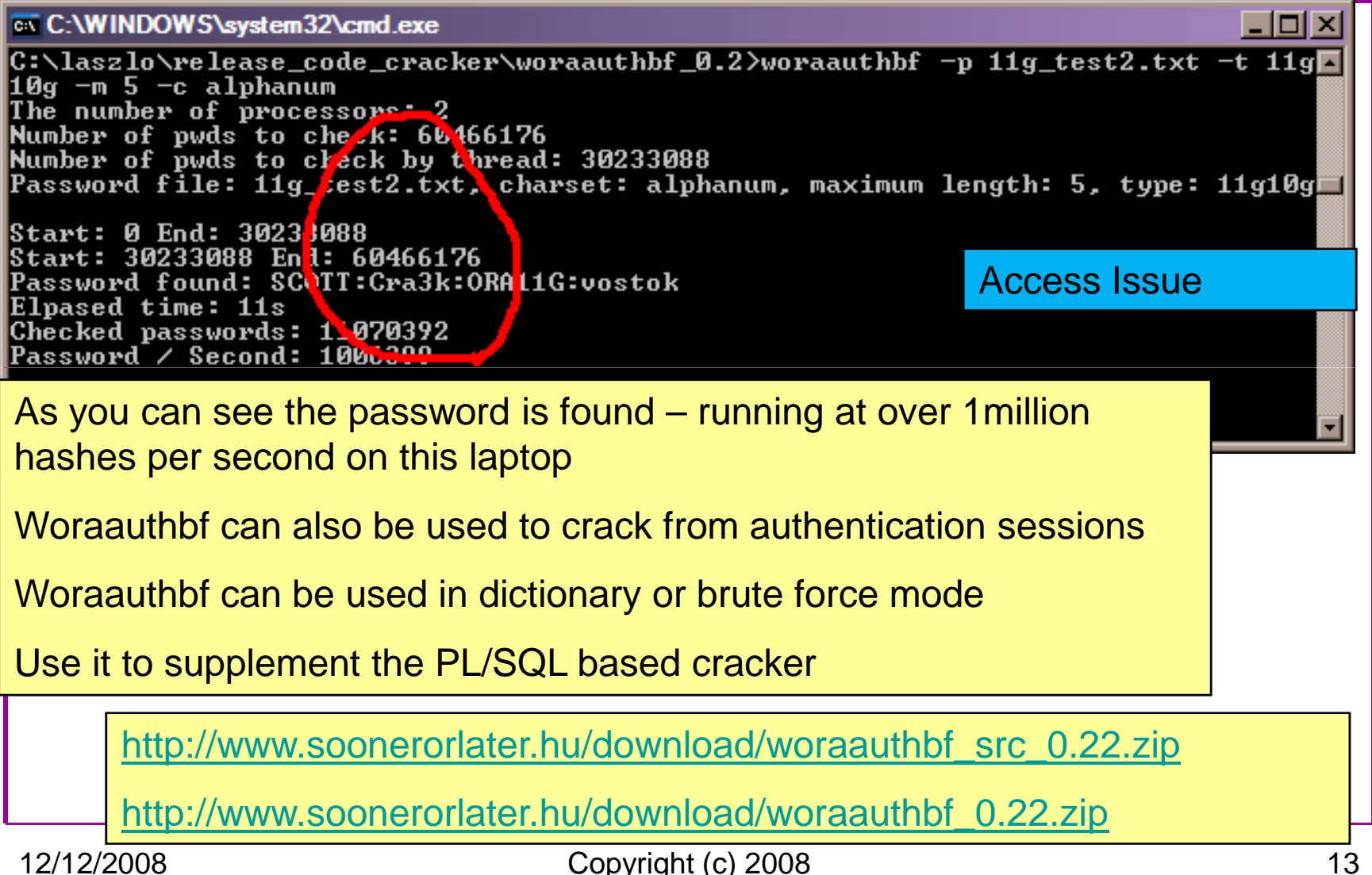

#### **SIDGuesser**

ex C:\WINDOWS\system32\cmd.exe - sidquesser + 192.168.254.2 -p 1521 -d sidlist.txt

|C:\pete\_finnigan\_com\_ltd\presentations\tools>sidguesser -i 192.168.254.2 -p 1521.  $-d$  sidlist txt

SIDGuesser v1.0.5 by patrik@cqure.net

Starting Dictionary Attack (<space> for stats, Q for quit) ...

**FOUND SID: ORCL** 

From http://www.cqure.net/tools/SIDGuesser\_win32\_1\_0\_5.zip

This is not an audit tool BUT you should understand what it does

A better approach is to use the dictionary list in a text editor and check if your service name/SID is listed

Access Issue

 $\Box$ olx

#### User Enumeration

ax C:\WINDOWS\system32\cmd.exe  $-$ l $\Pi$  x C:\pete\_finnigan\_com\_ltd\presentations\tools\oak>ora-userenum 192.168.254.2 1521 orcl users.txt SYS exists SYSTEM exists OULN exists XDR exists DBNSMP exists SCOTT exists Access IssueMSYS exists KSYS exists MDSYS exists QS exists exists exists From http://www.databasesecurity.com/dbsec/OAK.zipSYS and SYSTEM always exist so passwords guesses can be attemptedOther users can "almost" certainly be there as well – DBSNMP / OUTLN for instanceThis is not an audit tool; for an audit reduce the number of default schemas

# RBAC

- •Review the complete RBAC model
- Understand default schemas / features installed and why
- $\bullet$ Understand the application is chemas
	- and the state of the **– Privileges, objects, resources**
- Understand which accounts are Admin  $\frac{3}{27}$  user  $\frac{1}{27}$ **Application Adminieto** 
	- –Consider privileges, objects, resources
- •lock accounts if possible
	- –reduce attack surface

Use.sql demo

# Secure Listener by Default?

STATUS of the LISTENER------------------------ Alias **LISTENER** Version TNSLSNR for Linux: Version 11.1.0.6.0 -ProductionStart Date 31-OCT-2007 09:06:14 Uptime 0 days 4 hr. 56 min. 27 secTrace Level off Security **ON: Local OS Authentication**SNMP OFF Listener Parameter File /oracle/11g/network/admin/listener.oraListener Log File /oracle/diag/tnslsnr/vostok/listener/alert/log.xmlListening Endpoints Summary... (DESCRIPTION=(ADDRESS=(PROTOCOL=ipc)(**KEY=EXTPROC1521**))) (DESCRIPTION=(ADDRESS=(PROTOCOL=tcp)(**HOST=vostok)(PORT=1521**)))Services Summary...Service "ORA11G" has 1 il<mark> Turn on a</mark> Instance "ORA11G", stat Service "ORA11GXDB" has Instance "ORA11G", stat Use valid node checking / Firewall – {Access Issue}Service "ORA11G\_XPT" has Instance "ORA11G", stat Turn on admin restrictionsEnsure no password in >10g

#### Finding Passwords

Froot@vostok:/oracle/11g

[root@vostok 11q]# find \$ORACLE HOME -name "\*" -type f -print | while read x do

echo "filename is "\$x >>/tmp/pwd.lis

egrep -I 'connect|sqlplus|"identified by"' \$x >>/tmp/pwd.lis 2>/dev/null

done

This is one of the key searches

Also search the process lists

Also search history

Search each area seperately

Extend for exp, imp, expdp, impdp, sqlldr…..

 $\Box$ D $\times$ 

## Clean Up

- •This is the security killer in most systems I see
- • Often file systems include
	- Scripts with passwords or
	- worse rules to change passwords
	- Evidence of password changes…
	- Use tools su**ch as** i
		- Oracle Password Repository, mkstore, database jobs, OS external users
- • Clean up
	- ad-hoc scripts
	- Maintenance evidence
	- Trace files
	- Data files, exports..
	- Audit logs….
- •All are evidence of lack of controls!

# Configuration And Defaults

- • Default database installations cause some weak configurations
- • Review all
	- **Links of the Company** configuration parameters – checklists?
	- File permissions
- • Some examples
	- No audit configuration by default (fixed in 10gR2 for new installs)
	- No password management (fixed in 10gR2 new installs)
- • In your own applications and support
	- Do not use default accounts
	- Do not use default roles including DBA
	- Do not use default passwords

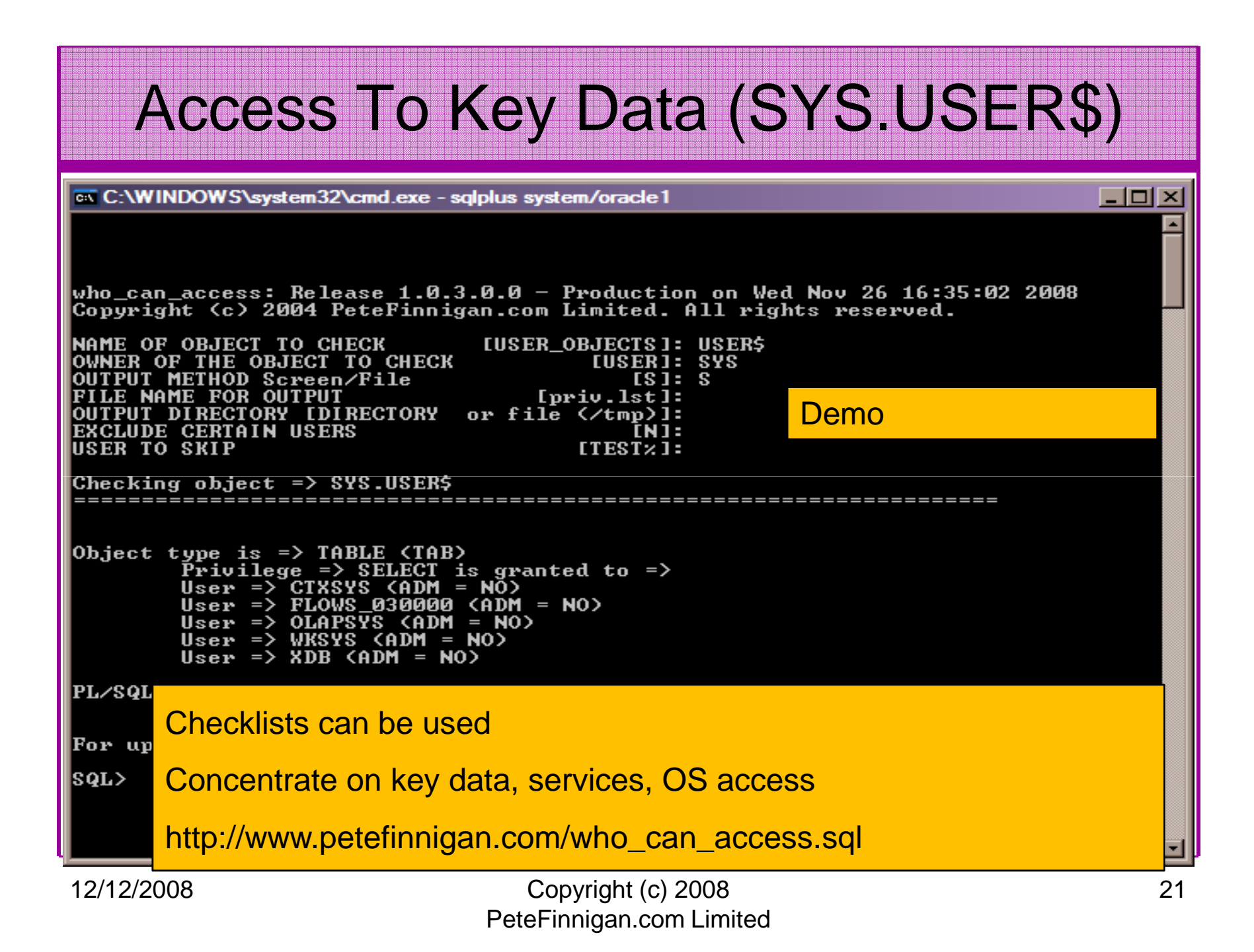

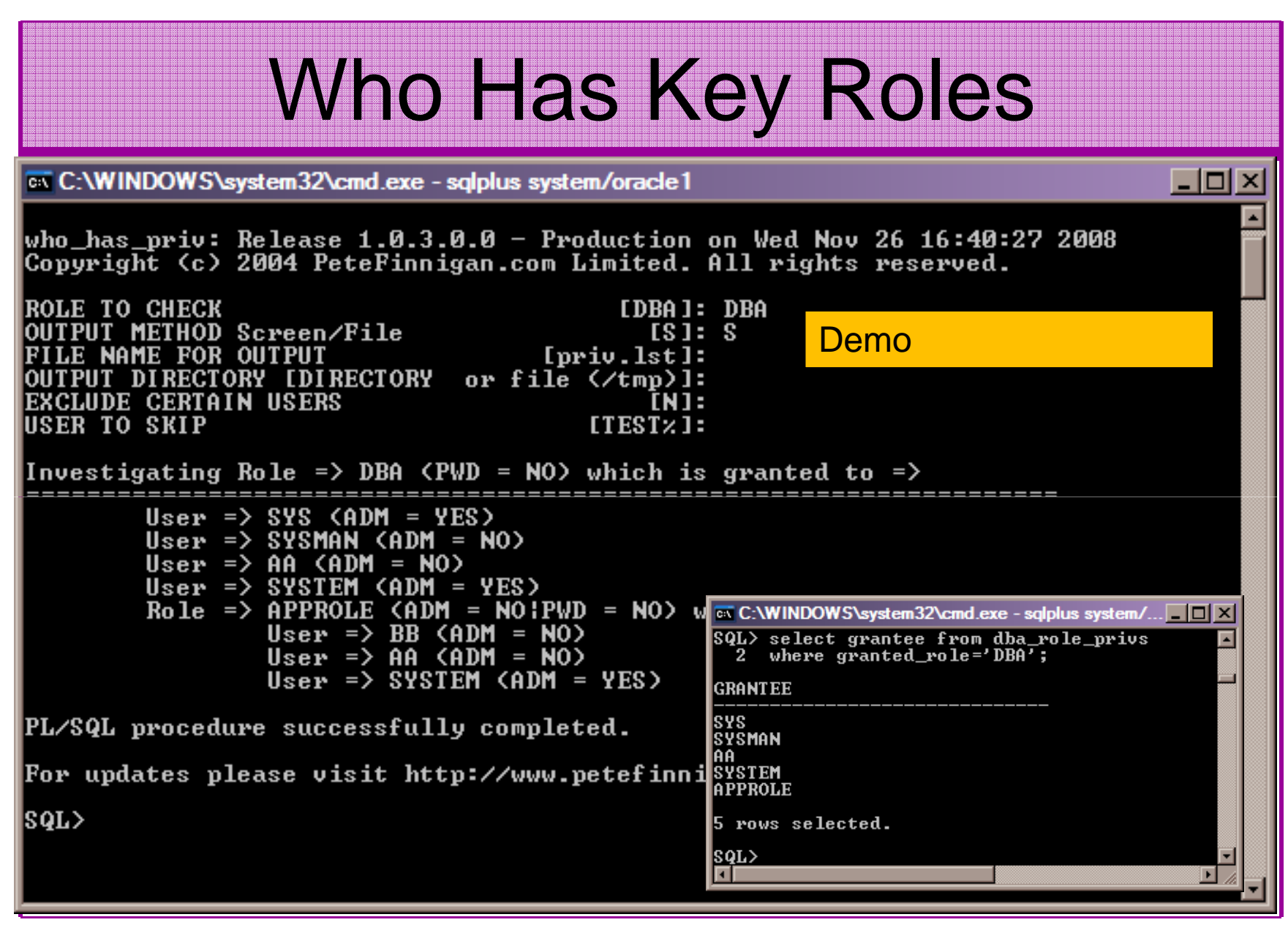

#### Check Parameters**EXT C:\WINDOWS\system32\cmd.exe - salplus system/oracle1**  $|$  -  $|$  0  $|$   $\times$ check\_parameter: Release 1.0.2.0.0 - Production on Wed Nov 26 16:45:23 2008 Copyright (c) 2004 PeteFinnigan.com Limited. All rights reserved. **PARAMETER TO CHECK** [utl\_file\_dir]: os\_authent\_prefix **CORRECT UALUE**  $[nu111:$ OUTPUT METHOD Screen/File  $[s]$ :  $s$ **FILE NAME FOR OUTPUT**  $[$  priv.  $]$ st $]$ : Use the checklists to identify OUTPUT DIRECTORY IDIRECTORY or file  $(\angle$ tmp $)$ ]: what to check Investigating parameter =>  $os_au$ thent\_prefix This parameter setting is not thent prefi Value  $:$  ops\$ ideal for instanceSĪRING T vpe : DEFAILLT UALIIE Is Default Is Session modifiable : FALSE Is System modifiable : FALSE Is Modified : FALSE Is Adjusted : FALSE prefix for auto-logon accounts Description Update<sup>-</sup> Comment Demovalue \*\*\*ops\$\*\*\* is incorrect PL/SQL procedure successfully completed. For updates please visit http://www.petefinnigan.com/tools.htm |SQL>

## Check System Privileges

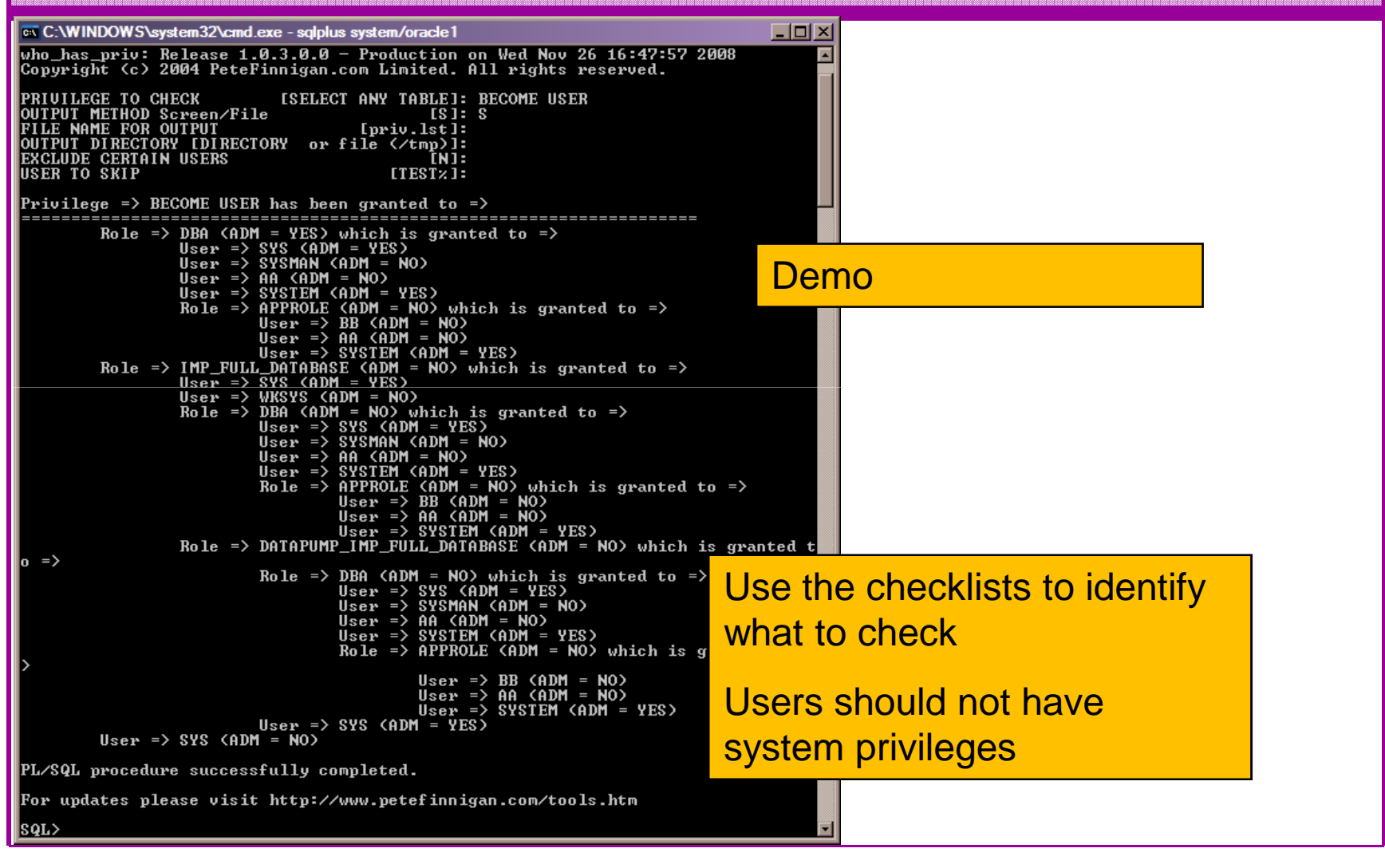

12/12/2008 Copyright (c) 2008 PeteFinnigan.com Limited

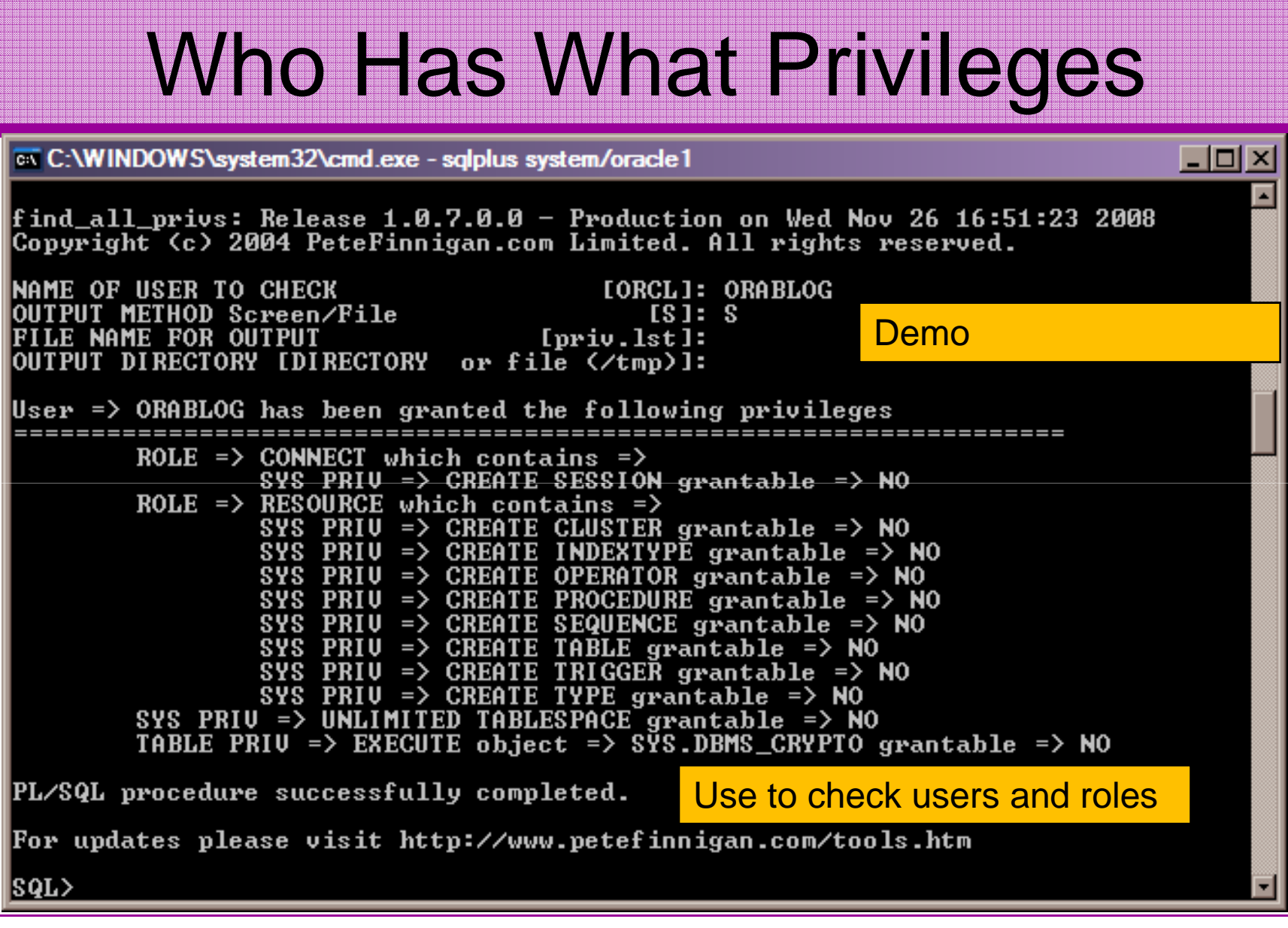

#### CIS Benchmark

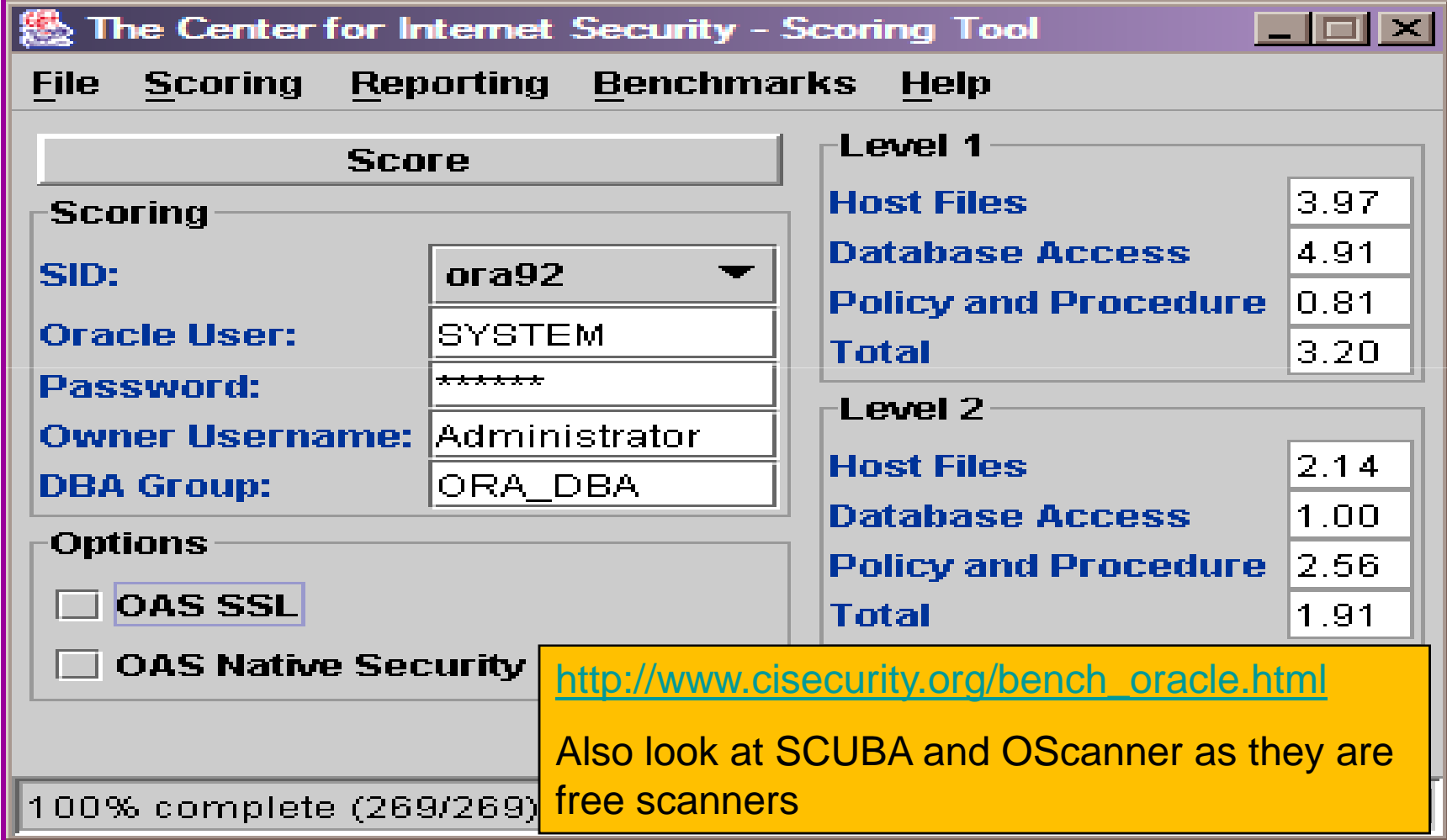

#### Get The Basics Right

- OK, we have covered a lot of information
- • Concentrate on
	- and the state of the state Checking and strengthening users passwords
	- and the state of the state Removing default schemas and software not needed
	- and the state of the state Reduce leakage of critical data (passwords and more) from the database and filesystems

#### Get The Basics Right (2)

- Don't leak network data to allow connection attempts
- Use firewalls or valid node checking to protect the database [Stop direct connections]
- Review privileges and access to key data
- Confirm key configuration is set securely

#### What To Do Next

- Fix the basics, then what?
- Use the project lockdown or one of the good checklists to do a more detailed review
- Ensure sound audit plan is in place
- Understand how hackers may steal your data
- •This way **YOU** can understand how to protect it
- Monitor the database security for compliance

## Audit The Oracle Database

- • Operating security Checklists
	- CIS benchmarks for Windows, Linux, Solaris and more
	- OS check tools The CIS benchmarks are useful others are available
- Oracle security checks•
	- Most tools are windows centric  $-$  don't install them on the  $\overline{\phantom{a}}$ prod database servers if you run Windows
	- **Links of the Company** Audit by hand to gain understanding
	- Audit using a free or commercial tool
	- Get professional help
- Oracle security checklists •
	- **Links of the Company** use and work through
	- these are great resources to start with

Use the tools we have shown

Get the basics right first

#### Perform Hardening

- Reduce the features and functions installed –OS and DB
- Harden the operating system
- $\bullet$ Review RBAC for all users
- $\bullet$ • Remove defaults and the state of the state – settings, users, passwords
- •Decide on secure configuration settings
- •Clean up
- • Create processes and policies to ensure secure data going forward

#### Enable Database Auditing

- $\bullet$  Every database I have ever audited has no database audit enabled – ok a small number do, but usually the purpose if for management / work / ??? but not for audit purposes.
- Core audit doesn't kill performance
	- $-$  Aracle have recommended 24 core s Oracle have recommended 24 core system audit settings since 10gR2 – these can be enabled and added to in earlier databases
	- –Avoid object audit unless you analyse access trends then its Ok
- • On Windows audit directed to the OS goes to the event Log
- By default all SYSDBA connections are audited also to •the event log on Windows
- VBScript / SQL can be used to access the event log•

#### Create A Monitoring Process

- • Once you are secure or on the way to being secure
- •Realise its not a "one-off" process
- $\bullet$  Constant monitoring of the database is necessary because
	- **Links of the Company** New issues arise
	- and the state of the The database can change shape
	- and the state of the Your knowledge increases
- Create a monitoring process this can be a policy, a set of scripts, a commercial tool

#### **Conclusions**

- We didn't mention CPU's Apply them –they are only part of the process
- Think like a hacker
- Get the basics right first –– stop attempted connections or cracking
- Sort out the RBAC, configuration, installed software and privileges
- Get the basics right first

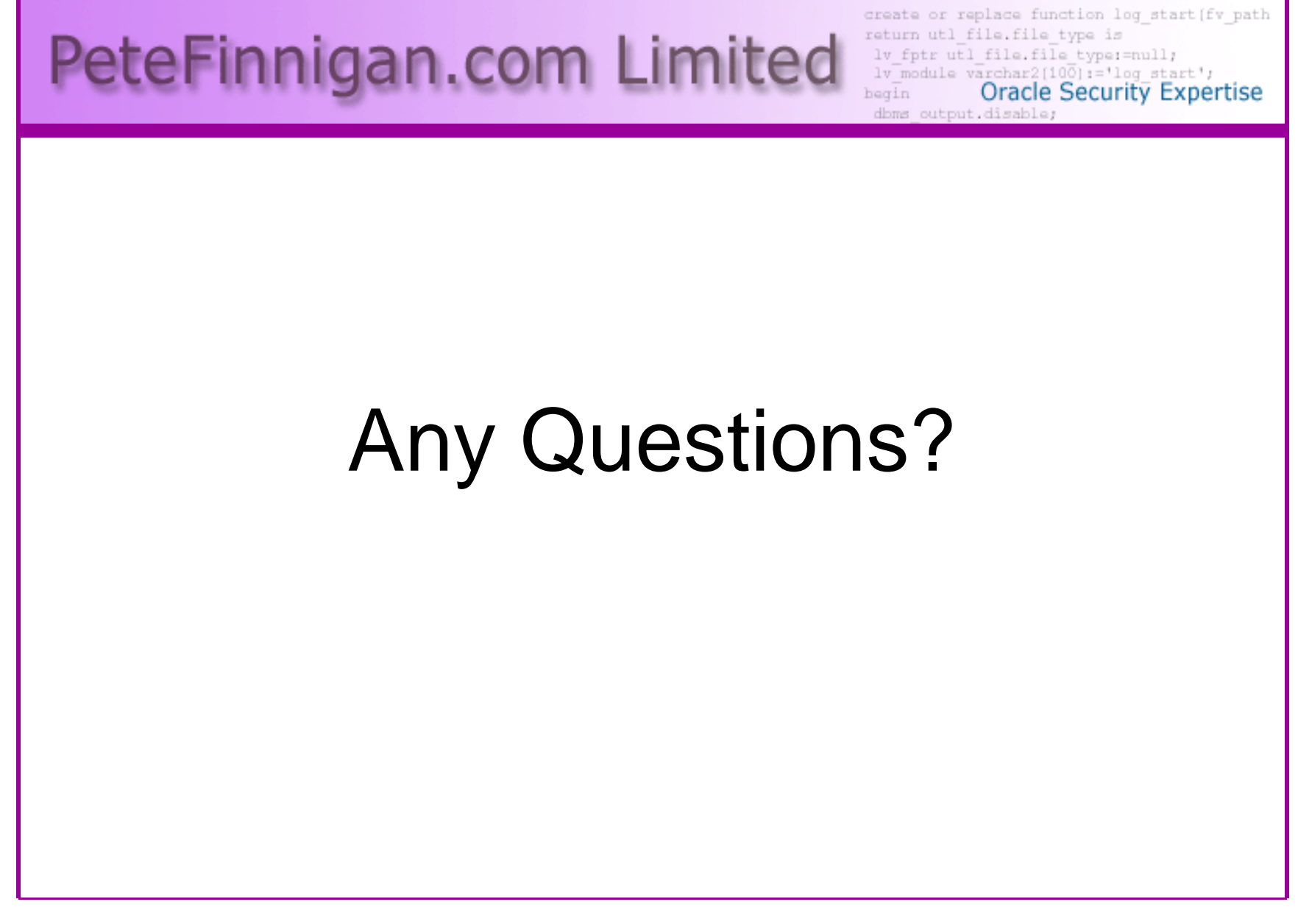

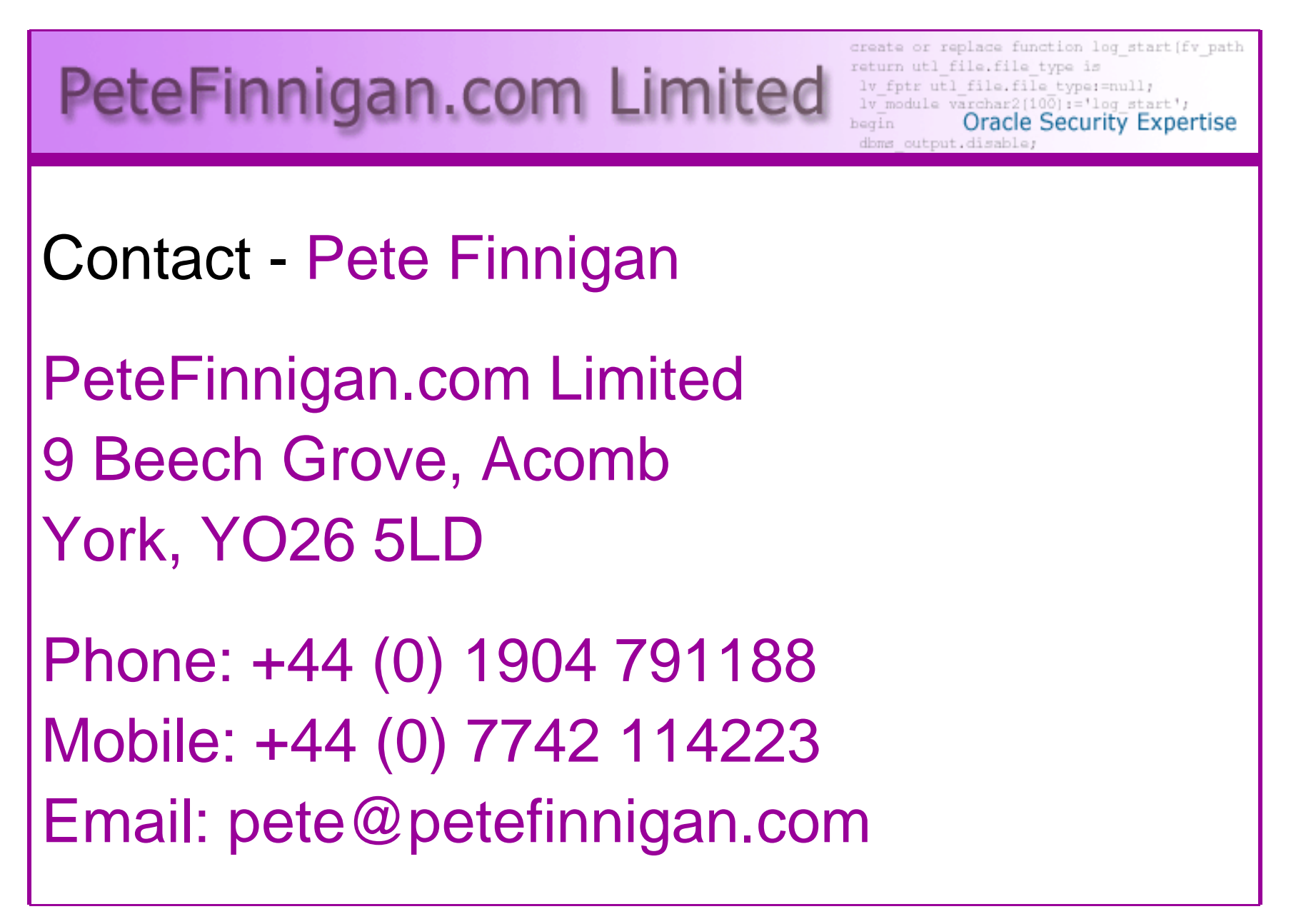